# 波箱控制模块编程的操作说明

### 功能说明:

- z 当更换了新的波箱控制单元模块时,需要执行该功能。
- 当波箱控制单元模块不能正常使用时,可能需要执行该功能。
- 当需要对波箱控制单元模块进行版本更新升级时,需要执行该功能。

## 注意事项:

- **●** 执行该功能前,需保证车辆电瓶电压不低于 12V 且设备电量充足, 执行编程 操作时, 设备需要连接网络。
- 该功能执行过程中切忌不可人为异常中断,否则会造成波箱控制单元无法使 用等严重后果。
- 如果只更换了电子控制模块,但未更换阀体时,需要重新安装旧的控制模块, 程序会从中读取关键数据。

# 操作指引:

1). 选择波箱控制单元功能菜单中的"控制模块编程"功能, 提示是否需要重新 安装旧的波箱控制模块,如果需要,则按照(图 1)的流程提示进行操作,安装 好旧的控制模块后点击"确定"读取旧控制单元的调校数据, 读取完成后按 照(图 2)提示进行操作,更换好新的控制模块后点击"确定"进入步骤 2。 否 则点击"取消"跳过读取旧控制模块数据的步骤,进入步骤 2。

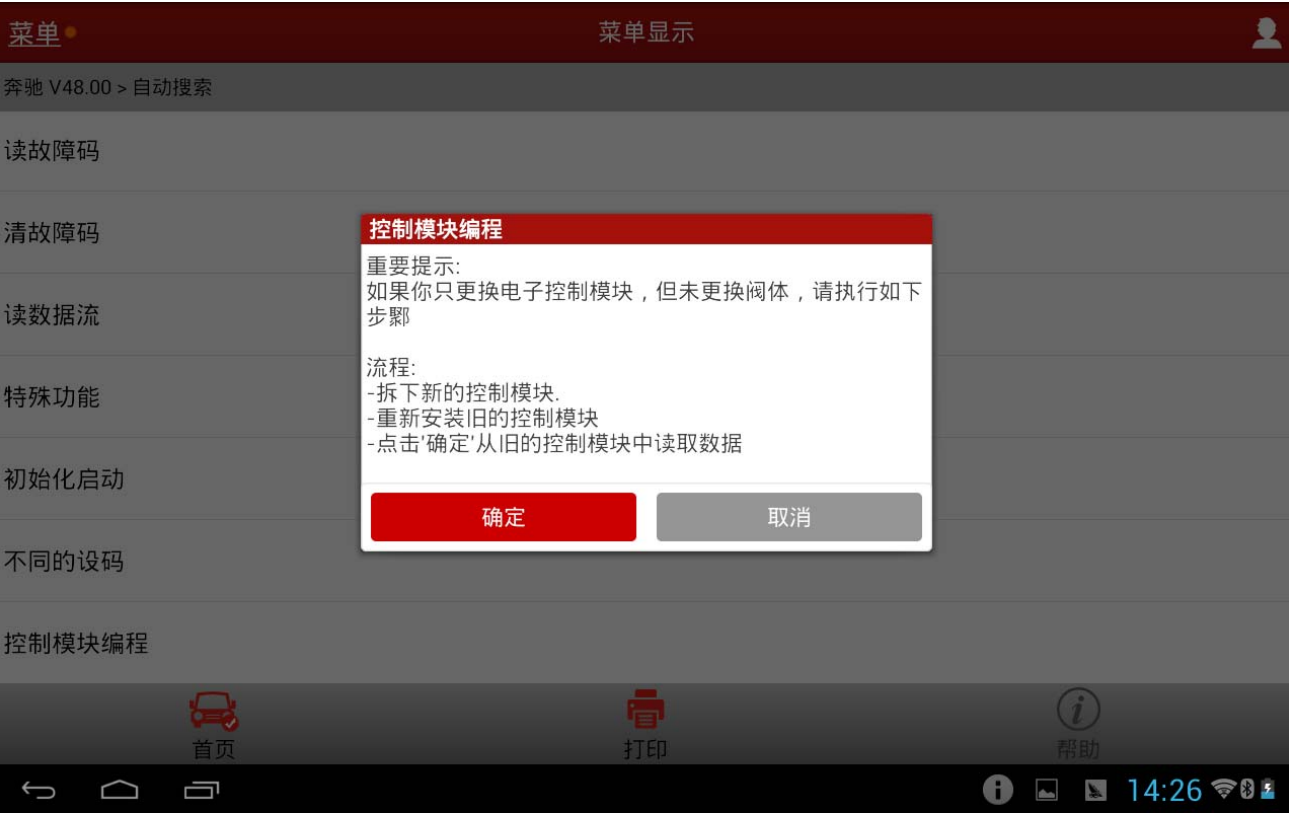

图 1

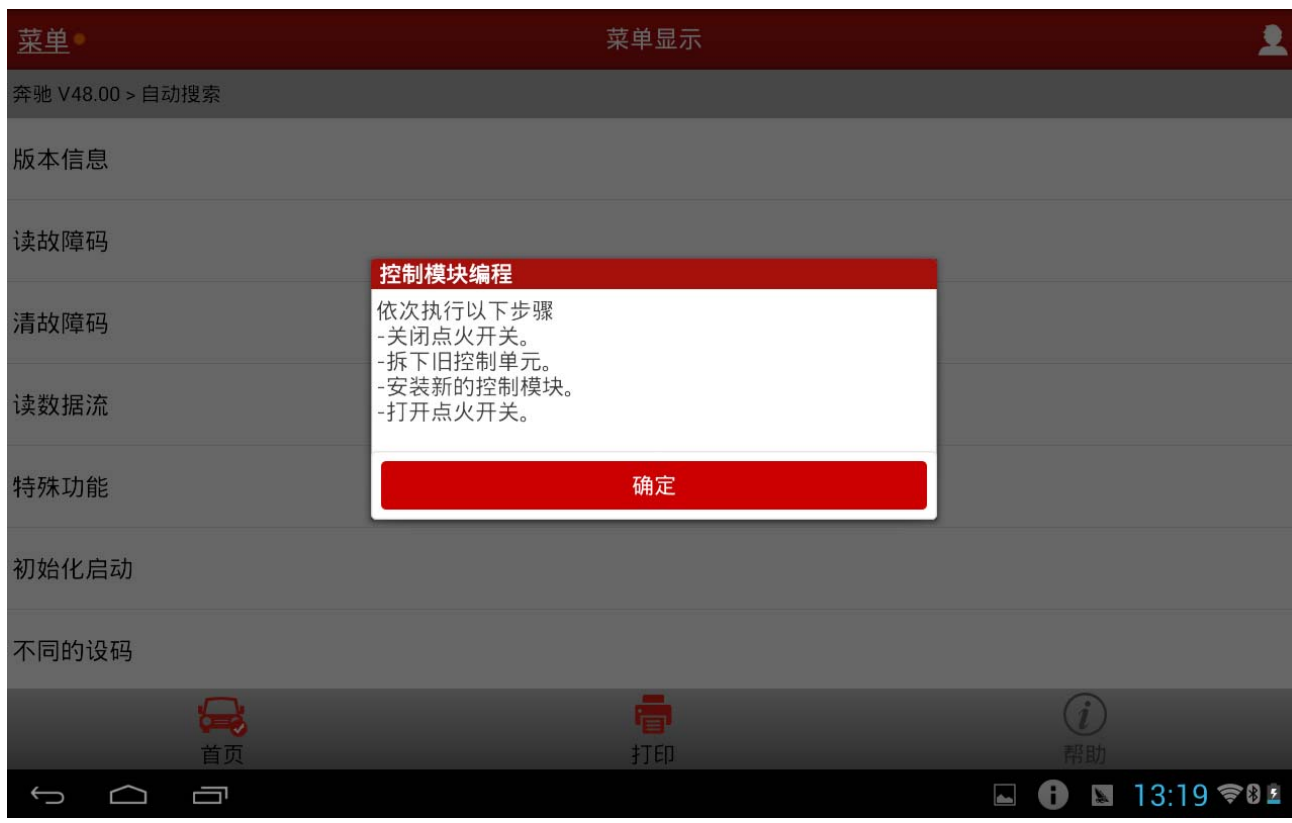

图 2

2).请确认(图 3)读取的 EHS 零件编号(该编号必须与阀体上雕刻的编号一致,可 从该车原控制模块读取,亦可查看阀体得到.),若显示的 EHS 零件号为空或者 与实际零件号(即阀体上的编号)不符,则需点击点击"编辑"手动输入正确的 零件编号值(该零件号雕刻于与控制模块连接的阀体的侧面)。

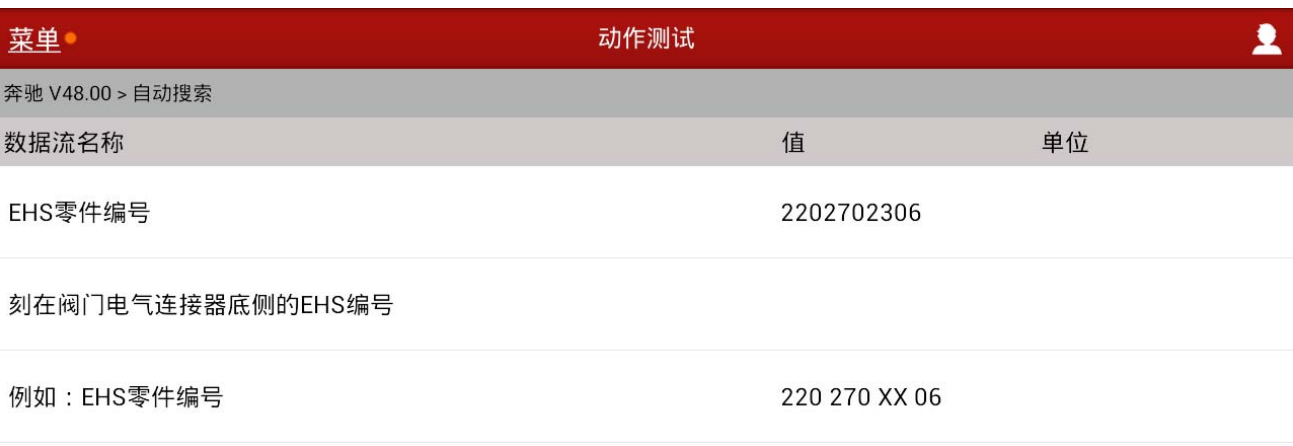

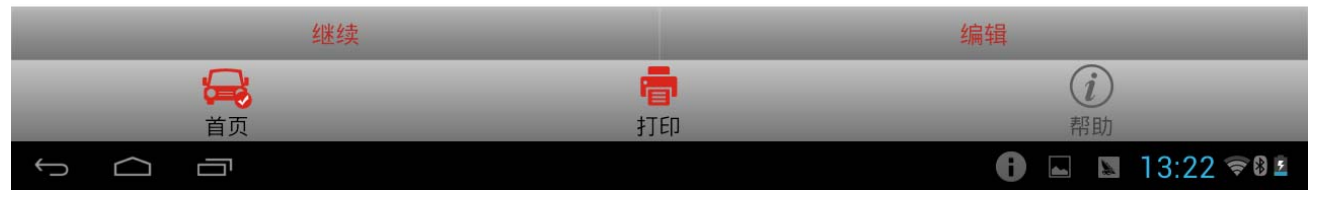

图 3

第 4 页 共 10

3).确认零件信息后,点击"继续",设备提示控制模块编程执行的条件。需保证 车辆电瓶电压不低于 12V 且设备电量充足,条件满足后,开始从网络下载对 应的编程配置文件,此时需要保持网络畅通。(如图 4)

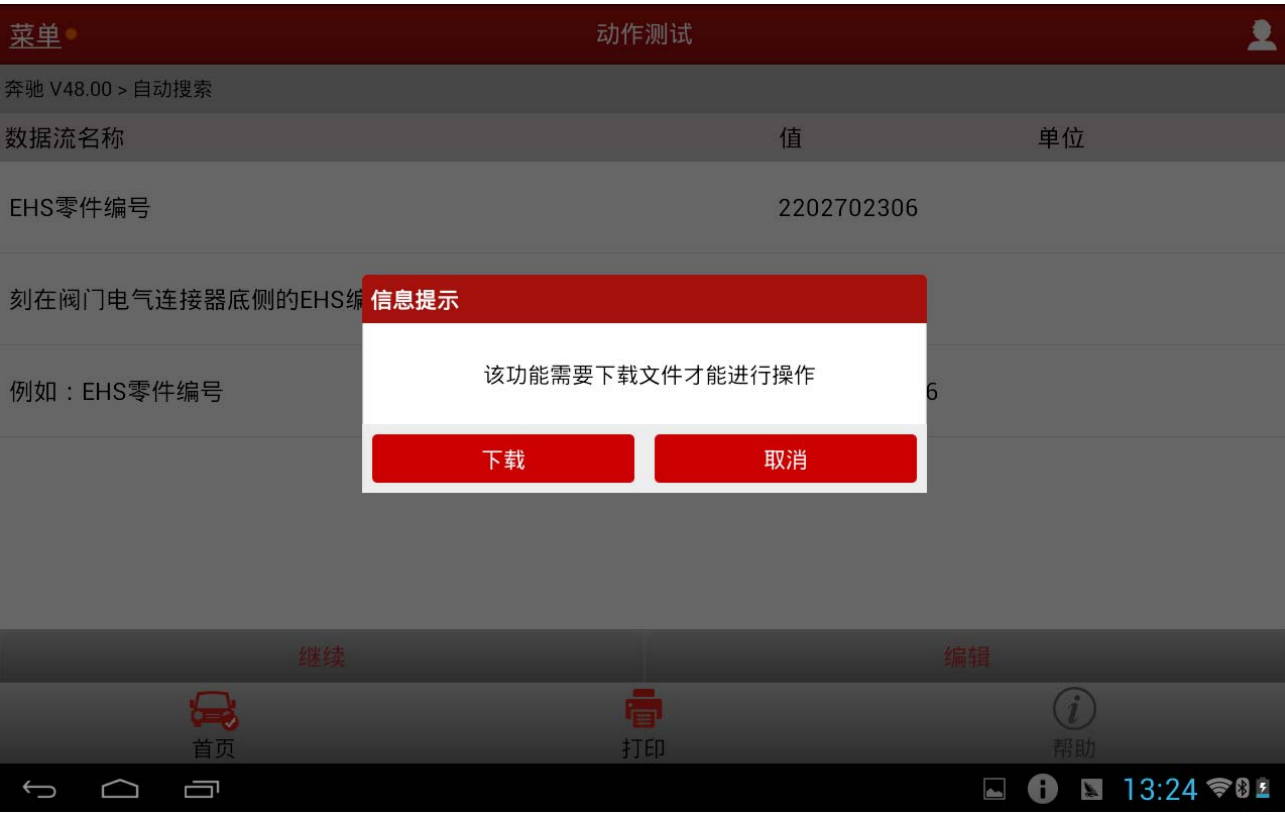

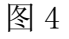

第 5 页 共 10

4).配置文件下载完成后会显示控制单元软件版本信息及编程功能执行条件(如 图 5)。

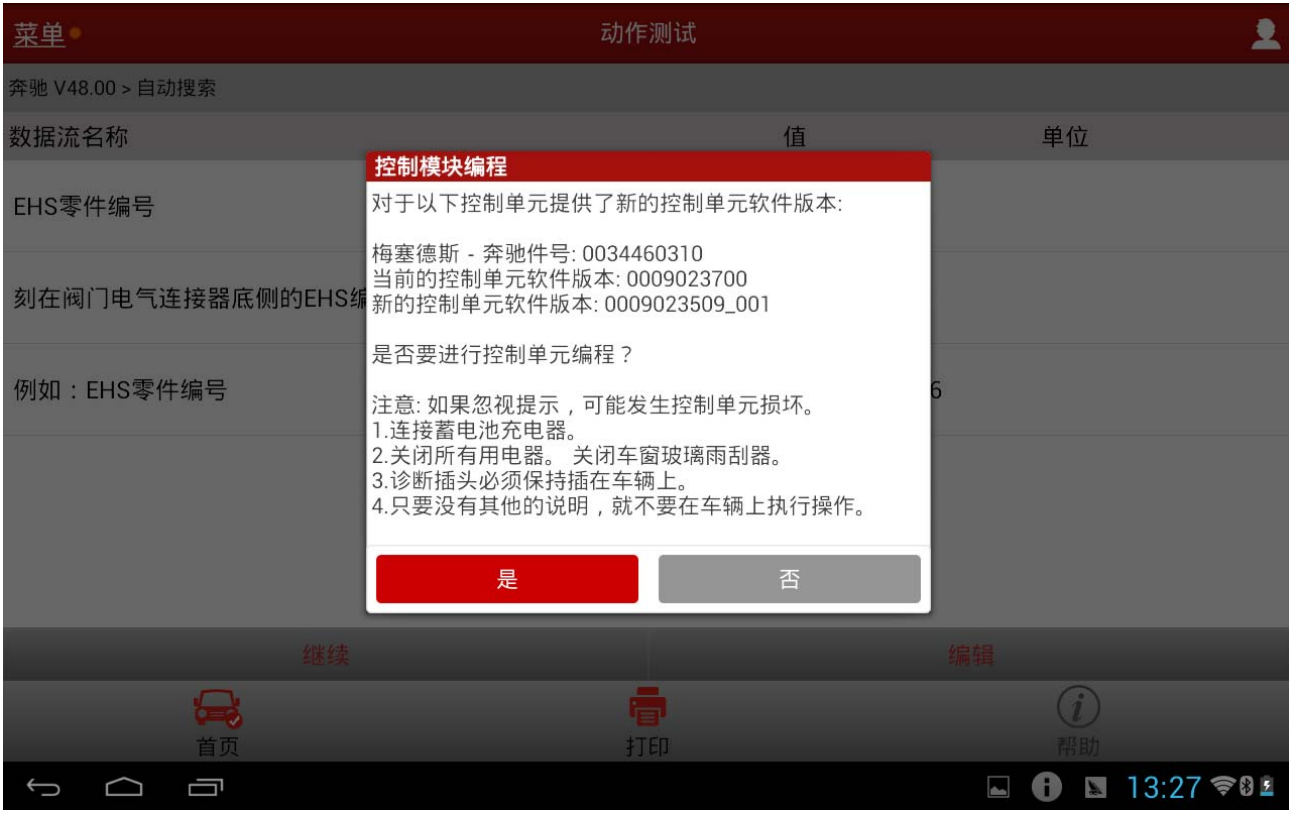

图 5

5).编程操作具有一定风险,如果动作执行失败可能会导致控制单元模块的异常。 如您已知晓并同意该风险,可点击"是"开始执行编程操作。

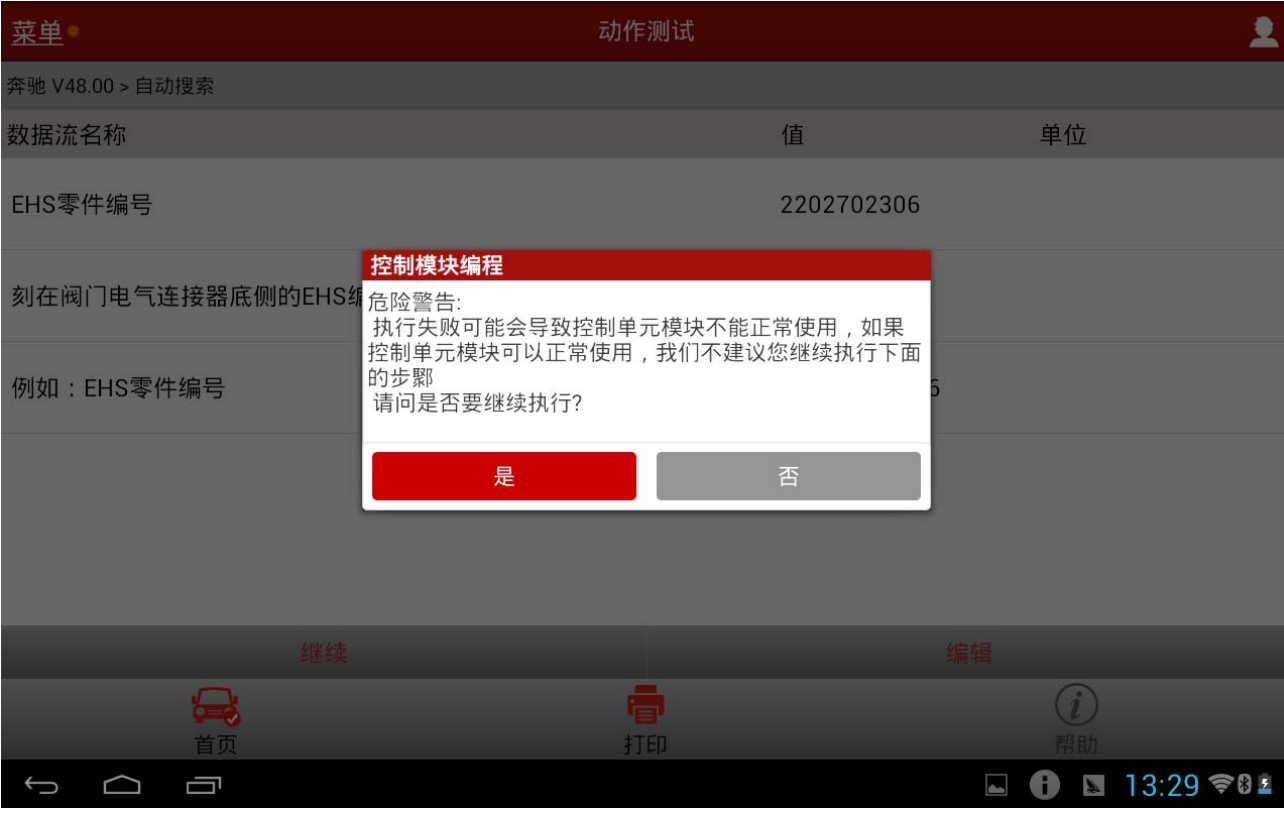

图 6

6).编程界面会显示需要配置的文件名和编程进度,编程时间可能比较长,请耐 心等待(如图 7)。

![](_page_7_Picture_45.jpeg)

![](_page_7_Picture_5.jpeg)

图 7

第 8 页 共 10

7).若整个过程顺利进行,完成后将提示编程已成功进行(图 8)。

![](_page_8_Picture_32.jpeg)

图 8

8).之后根据设备提示关闭点火,并重新打开点火开关,X431 设备会完成控制单 元模块的复位。将相关的设码及调校数据写入新的控制模块后,提示控制单元 模块编码已成功执行。

![](_page_9_Picture_51.jpeg)

图 9

#### 声明:

 该文档内容归深圳市元征科技股份有限公司版权所有,任何个人和单位不经 同意不得引用或转载。